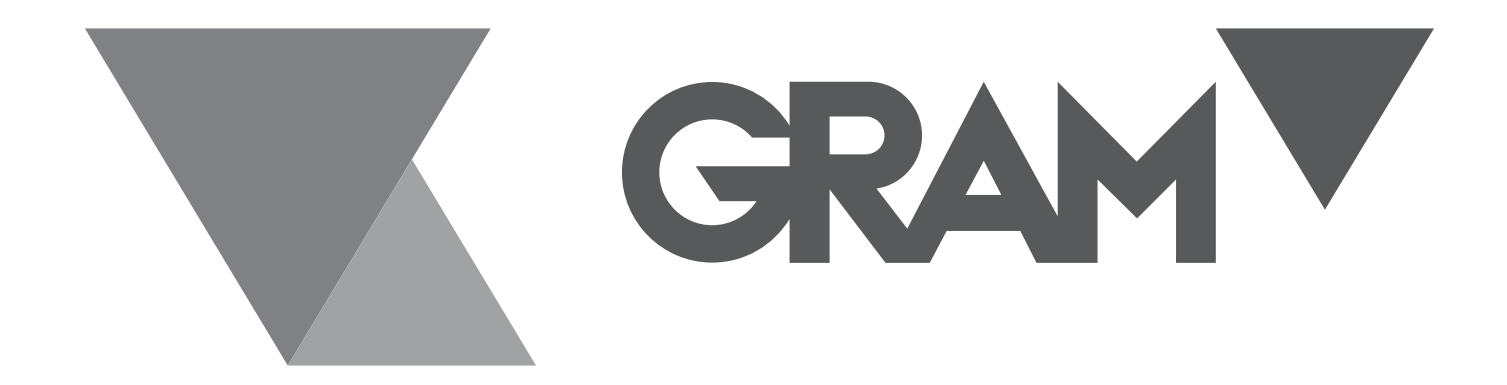

# **QUBIC ONE**

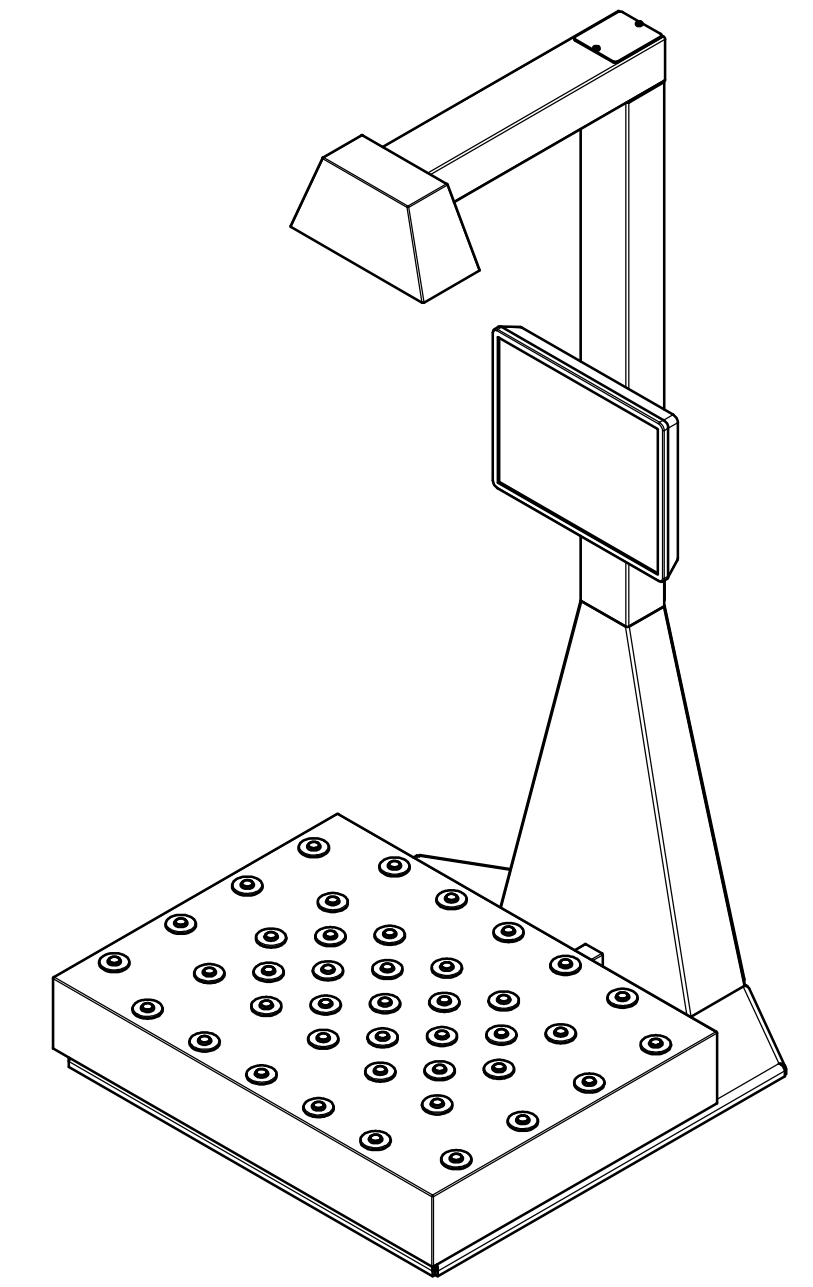

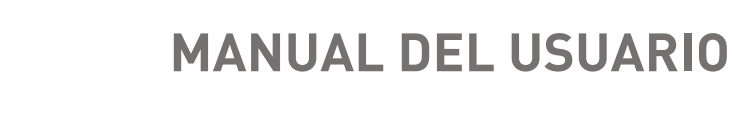

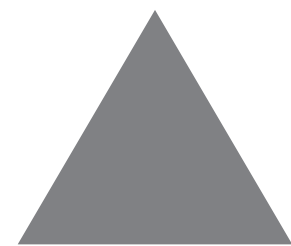

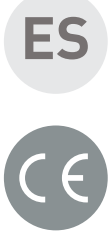

#### **Puesta en marcha**

Con el equipo correctamente instalado, habiendo seguido las instrucciones de montaje incluidas con este equipo, colóquelo sobre la mesa de trabajo opcional u otra equivalente, suficientemente robusta para que el equipo tenga la suficiente rigidez y pueda trabajar con la estabilidad necesaria.

Enchufe el cable de conexión a la red de 220V.

En la parte posterior izquierda de la pantalla se encuentra el interruptor de inicio. Enciéndalo para inicializar el equipo.

El ordenador se inicializará, empezando por el software base de Windows, seguido del lanzamiento de la aplicación Qubic. El proceso, que puede durar unos minutos, no debe ser interferido.

Aparecerá la pantalla con la aplicación.

### **Descripción de la pantalla de medición**

Aparece la siguiente pantalla:

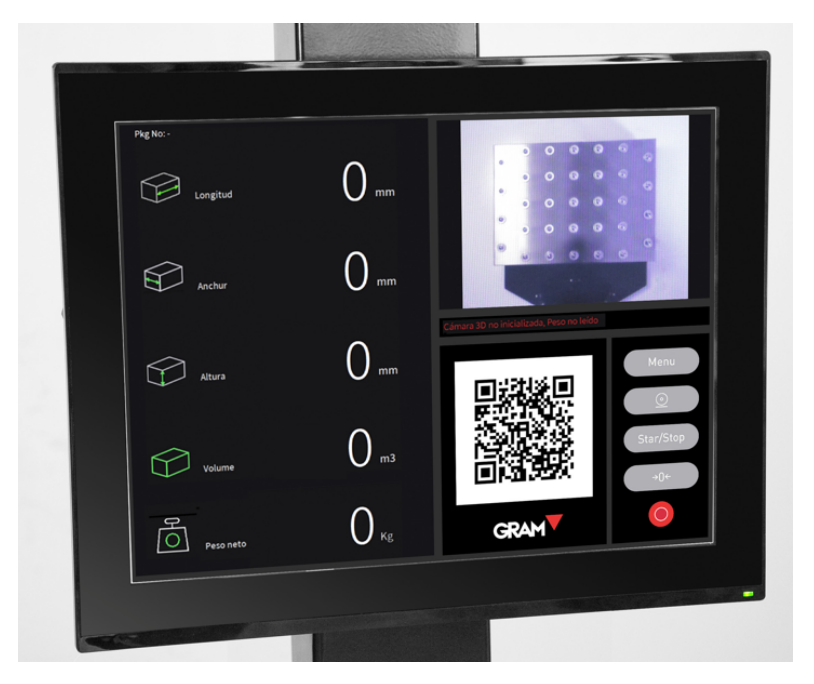

En la parte superior derecha se muestra la plataforma, en la que debe colocarse el paquete o caja que se va a comprobar.

La zona de la izquierda muestra los valores longitudinales del envase, el volumen total y el peso del envase.

El código QR muestra la información de estos valores, para que puedan ser fácilmente exportados a otros equipos que estén equipados con un escáner 2D y ajustados a una distancia mínima de 1 m, para no interferir con la lectura de la cámara 3D e infrarroja del equipo.

La parte inferior derecha mostrará un teclado con las siguientes teclas cuando toque esa zona de la pantalla:

- Menu A. Abre el menú de configuración de los ajustes, que está protegido con una contraseña. Sólo puede ser utilizado para el mantenimiento del equipo por personal debidamente autorizado por el Grupo Gram.
- $\circledcirc$  . Abra la pantalla de datos. Para ello, se debe haber configurado correctamente la longitud de los códigos de las etiquetas de los paquetes. Es una opción que debe pedirse a la fábrica para que esté disponible.
	- $\frac{\text{Start}}{\text{Start}}$ . Al pulsarlo se inicia la aplicación.
- 

Stop **1.** Pulsar para detener la aplicación.

 $\theta$ <sup>+0<sup> $\epsilon$ </sup>. Poner a cero la balanza.</sup>

• . Finaliza la aplicación.

#### **Uso básico**

Con el equipo en marcha (si no, pulse la tecla **)** Start coloque el envase a calcular sobre la plataforma, de forma que quede centrado y el cuadrado verde esté siempre dentro de la parte superior de su cara superior.

Es importante que el rectángulo verde esté siempre dentro, para evitar lecturas erróneas.

La lectura del equipo no debe ser interferida por otros objetos, brazos o manos. La zona de lectura debe estar completamente libre.

El escáner del equipo detectará inmediatamente los bordes y la altura del paquete, y mostrará en su zona izquierda sus dimensiones en mm, su volumen en m3 y su peso en kg.

Todos estos datos se muestran también en el código QR, para facilitar su exportación a otro ordenador mediante un escáner 2D, con el siguiente formato de datos:

LXXXXWXXXHXXXmmVXXXXWtXXXXkg, donde X es el dato medio, cuya longitud varía en función de la lectura del equipo. L indica la longitud, W la anchura, H la altura, V el volumen y Wt el peso.

Retire el paquete y coloque el siguiente. El equipo muestra sus dimensiones y peso en pocos segundos, para un flujo de lectura rápido y eficaz.

El equipo sólo debe detenerse mediante la llave step para evitar que muestre lecturas cuando no está en funcionamiento.

Para apagar el equipo, pulse la tecla  $\Box$  , y entonces

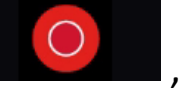

aparecerá la pantalla del escritorio de Windows. Pulse cerca de

la parte inferior de la pantalla para que aparezca el icono  $\Box$ , púlselo, el icono <sup>d</sup>aparecerá sobre la anterior. Púlselo y seleccione Apagar. El equipo se apagará correctamente.

Para volver a ponerlo en marcha, pulse el interruptor de arranque indicado en la sección de Puesta en Marcha de este manual.

#### **Uso con base de datos**

El equipo permite añadir información sobre el transportista y el seguimiento del paquete mediante un escáner, pero para ello el sistema debe ser configurado por los técnicos del Grupo Gram. Es una opción con coste.

Estos datos se almacenan en un archivo csv.

#### **Cono de dimensiones máximas de medidas**

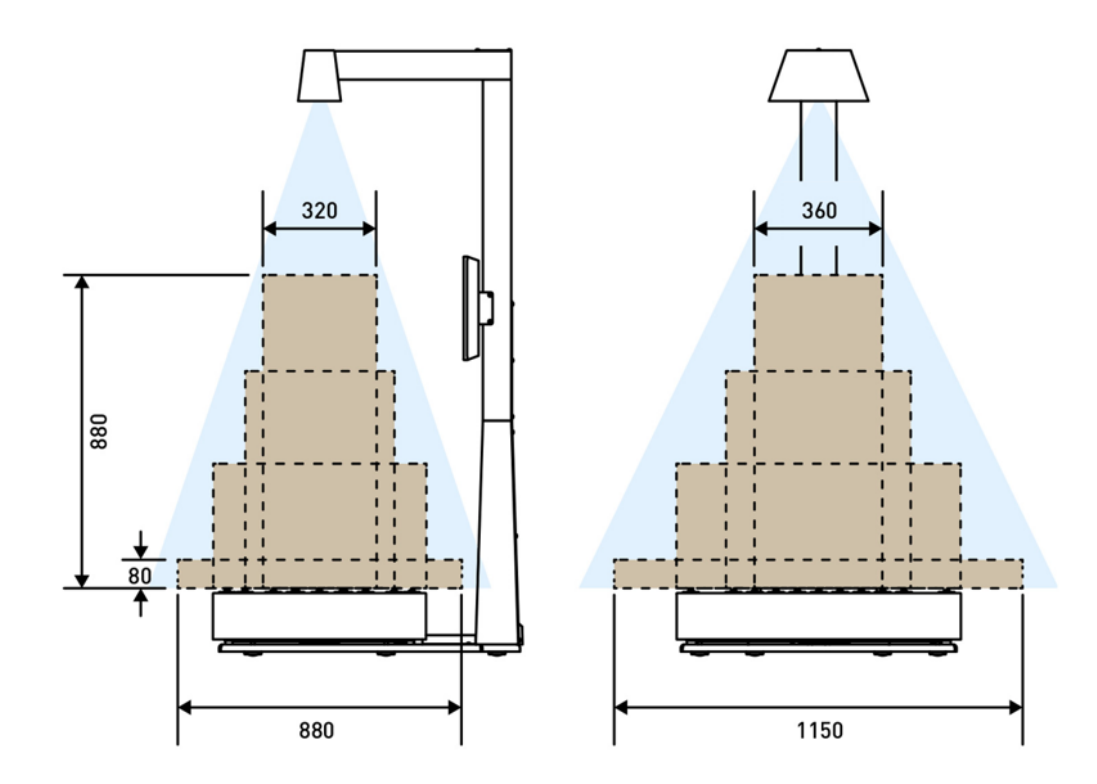

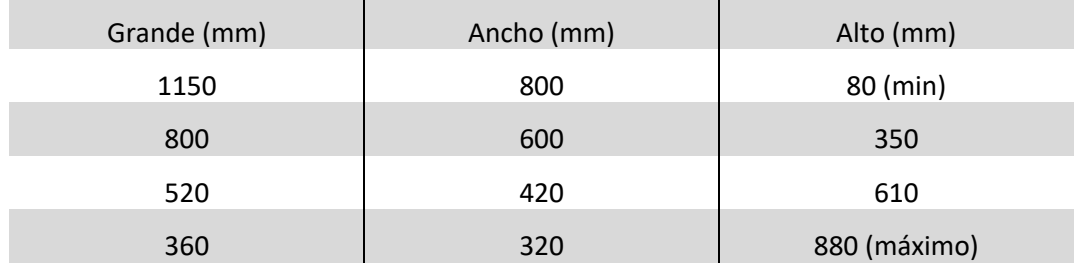

## **Dimensiones del equipo**

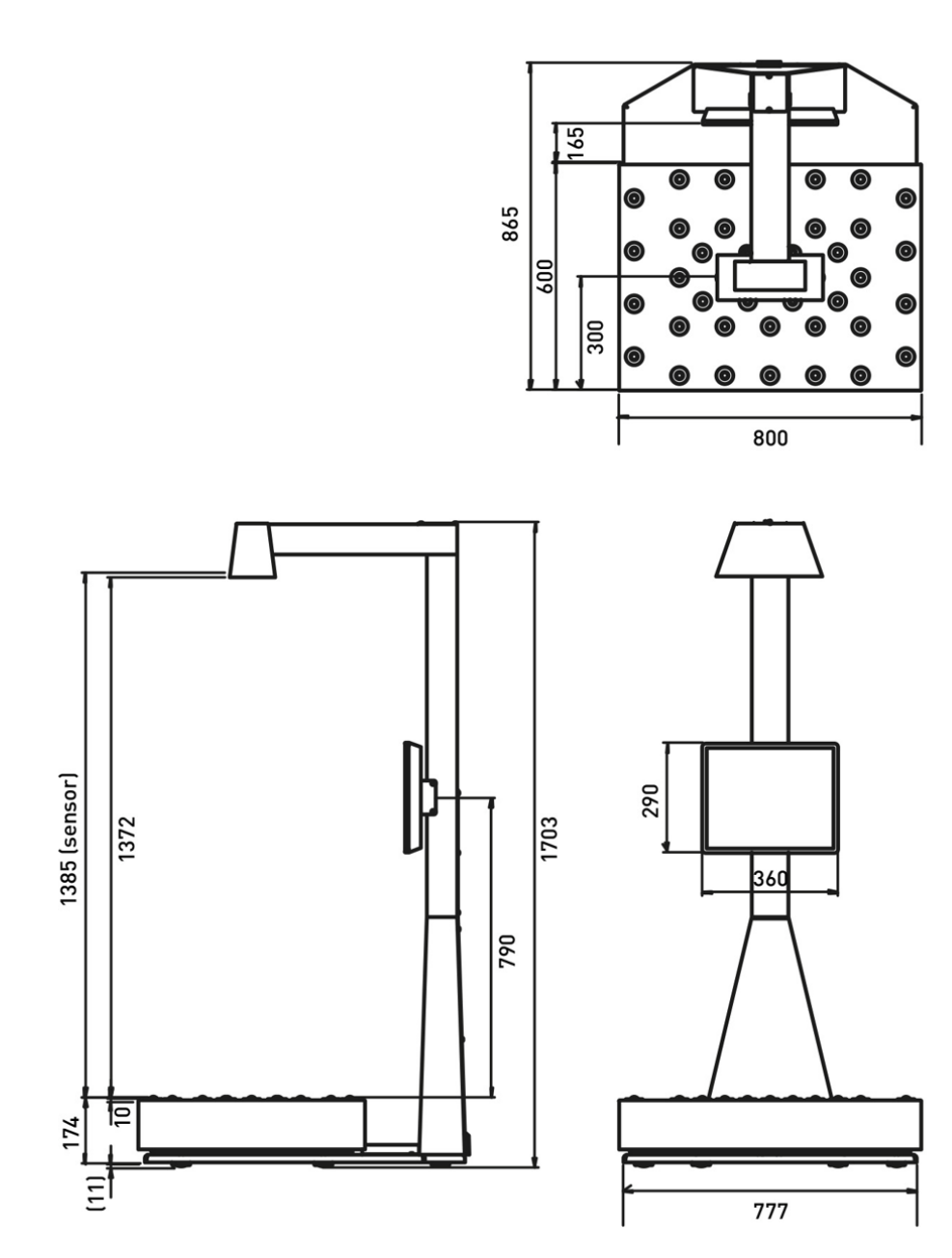

01/02112021

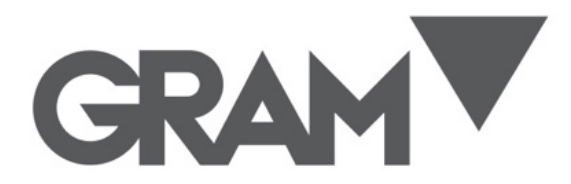

**Gram Precision S.L.** Travesía Industrial, 11 · 08907 Hospitalet de Llobregat · Barcelona (Spain) Tel. +34 902 208 000 · +34 93 300 33 32 Fax +34 93 300 66 98 comercial@gram.es www.gram-group.com